*Tips & Tricks: Web content & Email Campaigns.*

### LILLIE JO KREST

Membership List **Eventbrite** Design Planet Studio Membership Works

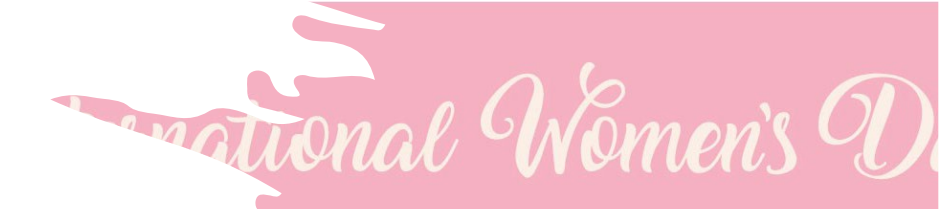

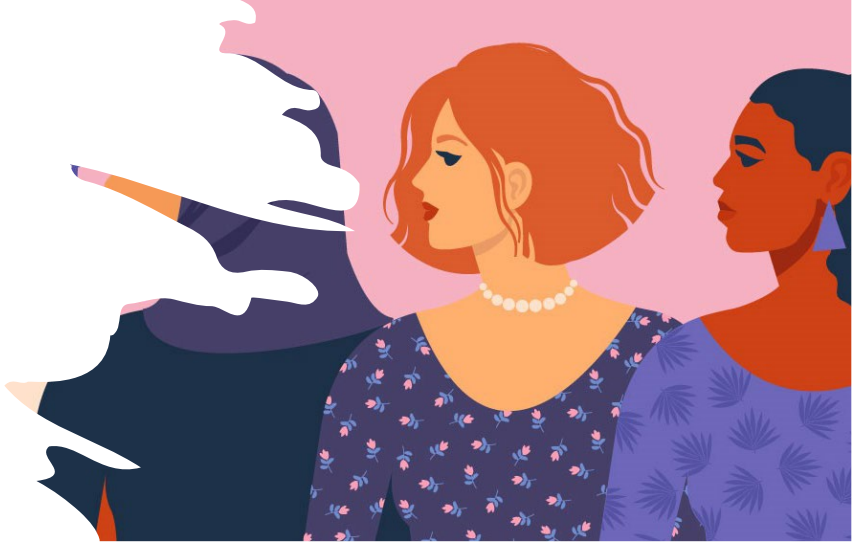

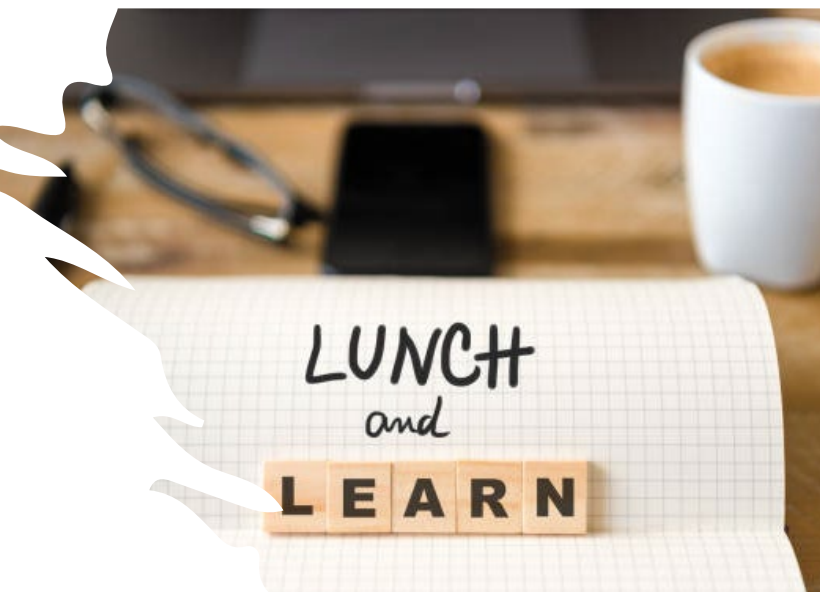

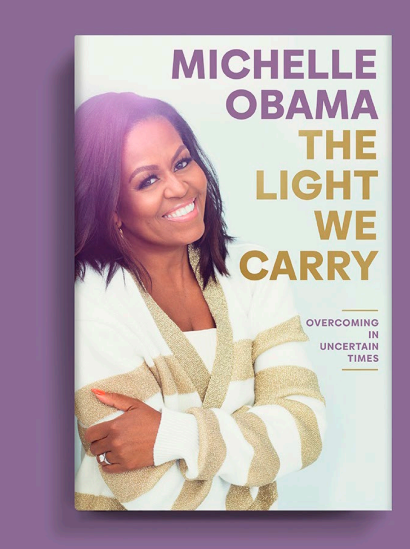

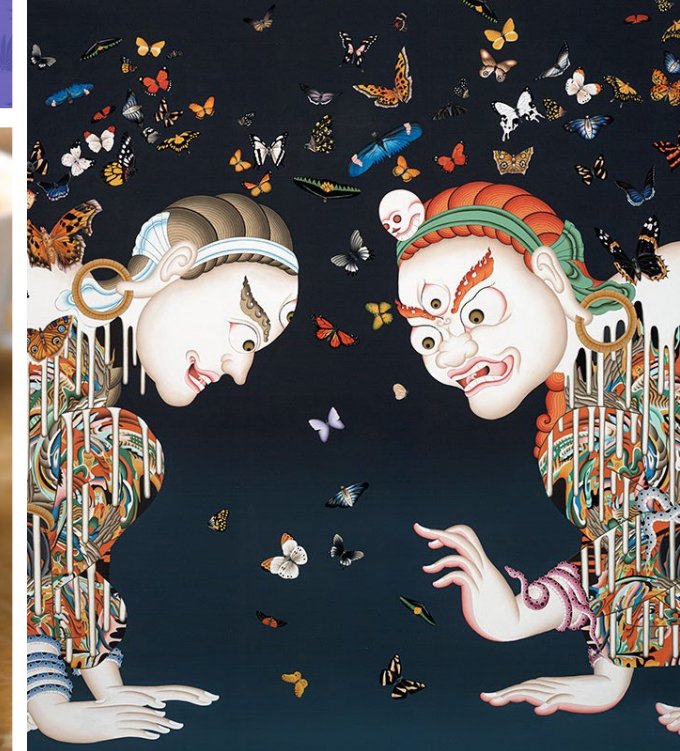

# *Build Your Communications Team*

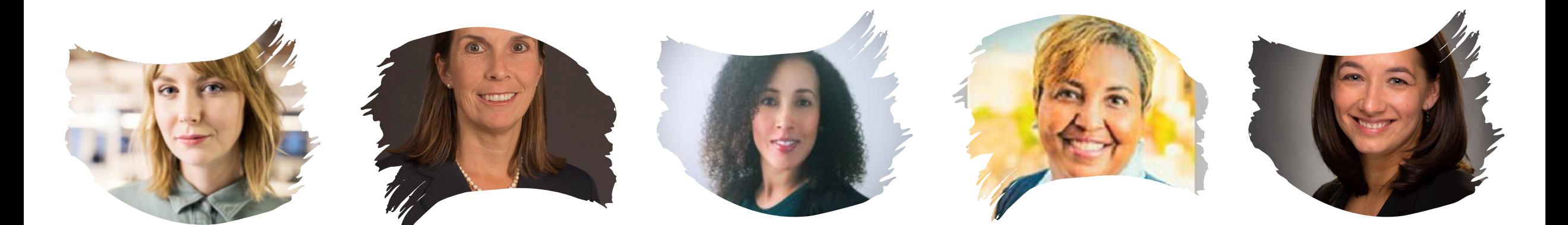

Communications **Committee** 

**Chapter** Events Chair Education<br>President Events Chair Chair

Chair

Scholarship Chair

### *The way to get started is to quit talking and begin doing.*

Walt Disney

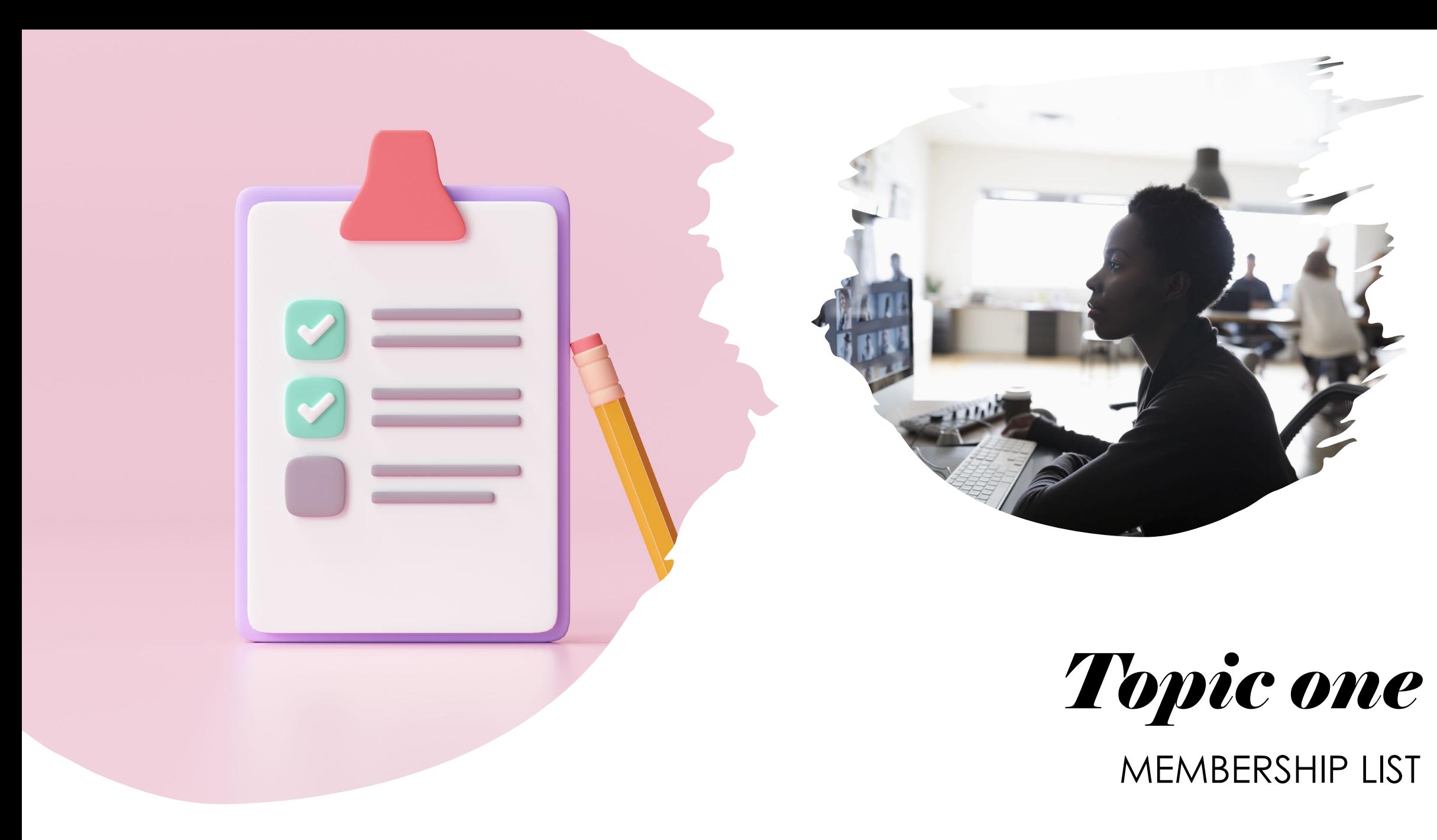

# *Chapter Membership List*

### **Scrub It!**

- Review current list We have over 500!
- Add/Delete members before moving from MailChimp to Design Planet Studio (DPS)
- Save to Repository
- DPS allows you to export your contacts/subscribers list
- You can sort your contacts/subscriber list by name, email, etc.
- Add "Tags" to your members: Chapter Affiliate, Virginia. This feature allows you to target email campaigns
- Locate members using "Filters"

### **Notify Membership**

- Let them know you will be moving away from Mail Chimp and using a different platform.
- Send email and ask members to add "yourchapterwpf.com" to their safe senders list
- Suggest members use personal email account versus professional email address to decrease/avoid bounces: corporate firewalls/blocked emails, bad addresses)
- **Market your new information**: Newsletter or at Events

# Topic two

EVENTBRITE

## *Eventbrite*

### **Prep Work**

- Gather text, images, art, and videos.
- Add any virtual meeting links (Zoom/Teams/WebEx, etc.)
	- Determine if you want recording feature
	- Confirm any meeting time limitations or maximum attendees
- Rely on Event/Education Chair to provide all necessary details to create event:
	- Event Name, location, time, etc.
- When do you want to open the event for registration<br> $01/20/2023$ 01/20/2023 8

### **Your Event**

- Who can see your event? I recommend you set as **Private** so you can test & view
- Then publish the event
	- Check start dates to ensure they match with ticket sales to allow for registration
- Everything in your Event can be easily copied to your email campaigns and web content
- Use the unique Eventbrite URL

# Topic three

### **DESIGN PLANET STUDIO**

## *Design Planet Studio – WebContent & Email Campaigns*

### **Take Advantage of All Training Resources**

- National website you must be a member to view training videos.
- DPS HELP
- **P** HELP
- DPS Video Pop Ups
- Become familiar with ToolBars & Widgets
- Reach out to other chapters look at their websites for ideas
- Dan: ImageMaster for those difficult or more technical items

### **Prep work**

- Content Creation:
	- Discuss with your Board & Committee what content they would like on the website.
- You will need to upload images & documents into DPS File Manager:
	- simple click on image/edit
- Email marketing campaigns: Work with your committees to schedule & plan ahead!
	- Events
	- Newsletter
	- Holidays: International Women's Day, etc.

*Shortcuts & Tips: Content Development*

- Use Home Page to Publish Your Events (otherwise they are only featured under the Events Page with all WPF Chapters)
- Content Blocks: Add/Hide –Don't delete!
- Drag & Drop Features
- When adding a link always select External Link
- Photos use correct formats/ may need to crop & size
- Use Website Preview ©
	- You must "save" your work first

### *Shortcuts & Tips: Email Campaigns*

Creating a Campaign is pretty easy – DPS provides prompts that lead you step by step to build the email campaign.

- Select "Regular Campaign"
- Select a Template from the various categories they are already built and can still be further edited
- Fill in the event details (copy from Eventbrite)
- Be careful with use of "buttons" as action items
- Select your Audience remember those Tags?
- ALWAYS Send a TEST Email !!!
- Edit if needed
- Schedule: when to send the campaign
	- Scheduling options: Send Now or Later (date and to the hour) or Save as a Draft
	- If this email campaign is tied to an event, make sure your EventBrite event is published AND ticket sales have started. Otherwise, you won't be able to register.
- "Clone" Future Campaigns –

প্ৰিয়

- don't start from scratch if you don't have to.
- "Clone" for existing event reminders; schedule in advance

#### MEMBERSHIP WORKS

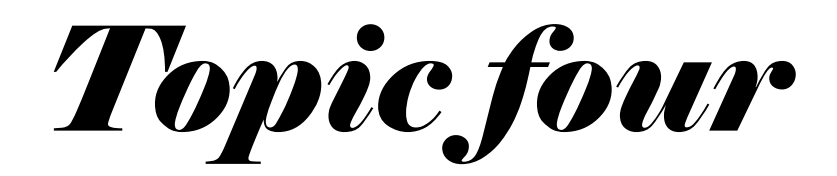

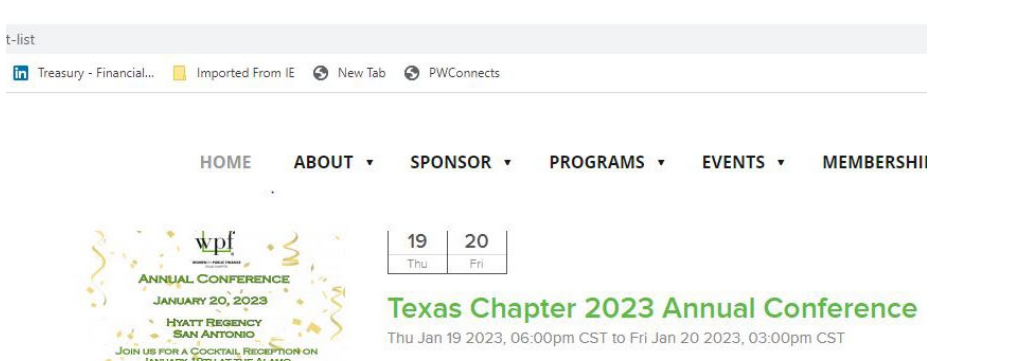

Feb  $\frac{2}{T h u}$ 

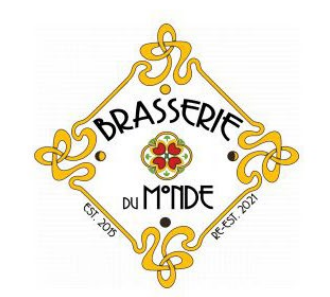

**WPF CA Chapters & Barclays** Networking Reception at 2023 CSMFO conference at Brasserie du Monde Thu Feb 2 2023, 04:45pm PST to 06:00pm PST

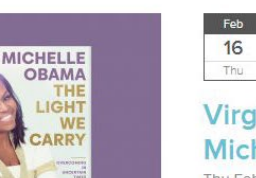

Virginia Chapter DEI Book Club -**Michelle Obama The Light We Carry** Thu Feb 16 2023, 12:00pm EST to 01:00pm EST

### *Membership Works: Expand your Audience with National Chapter Participation*

### **Training**

- Procedures have been provided by ImageMaster: easy to follow
- Very user friendly
- Use same external links (Eventbrite URL)
- Images (jpeg/png/gif )you may need to "play around with sizing/crop"
- You can always EDIT

# *Thank you*

Lillie Jo Krest, Communications Chair

LKrest@pwcgov.org

VA Chapter: virginiawpf.com

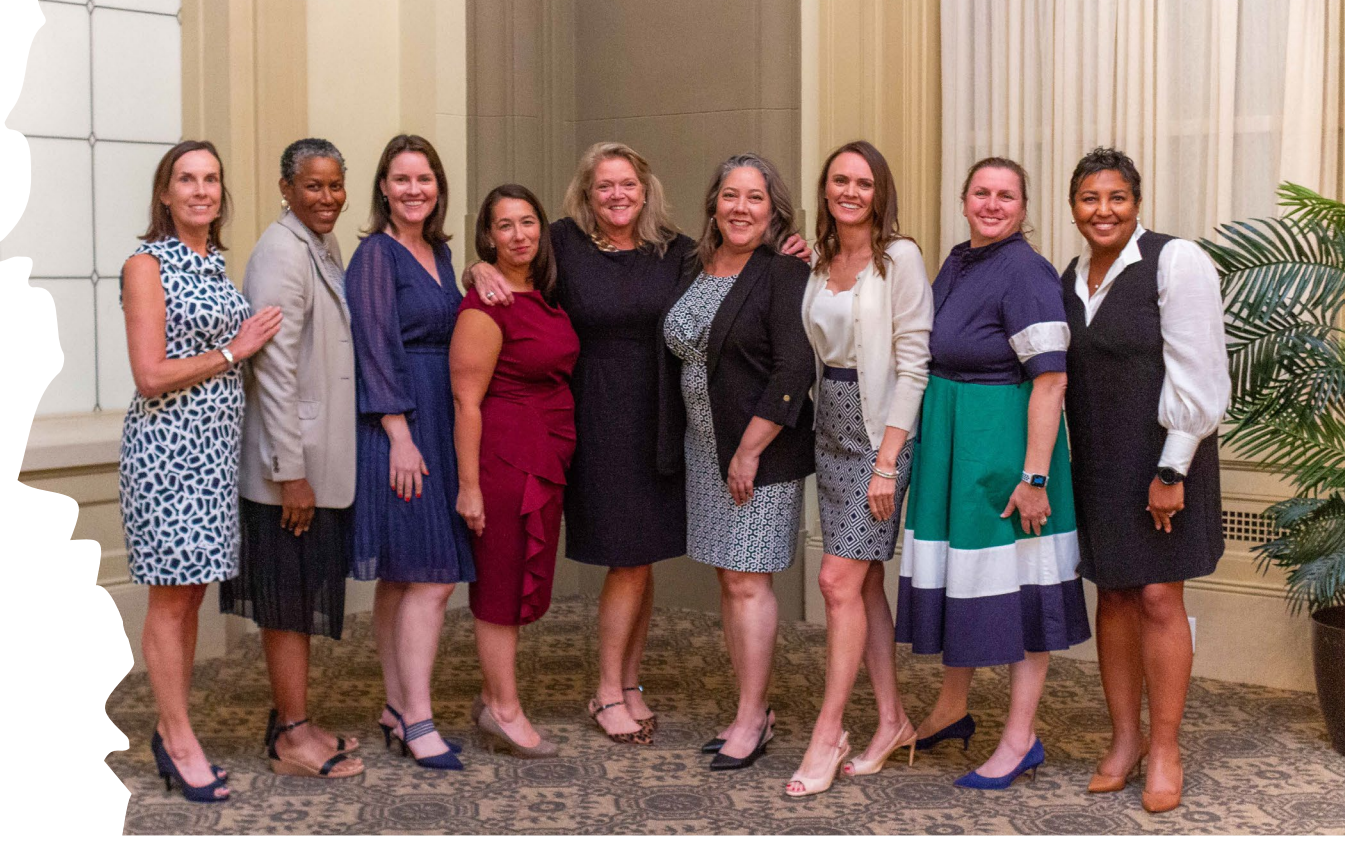

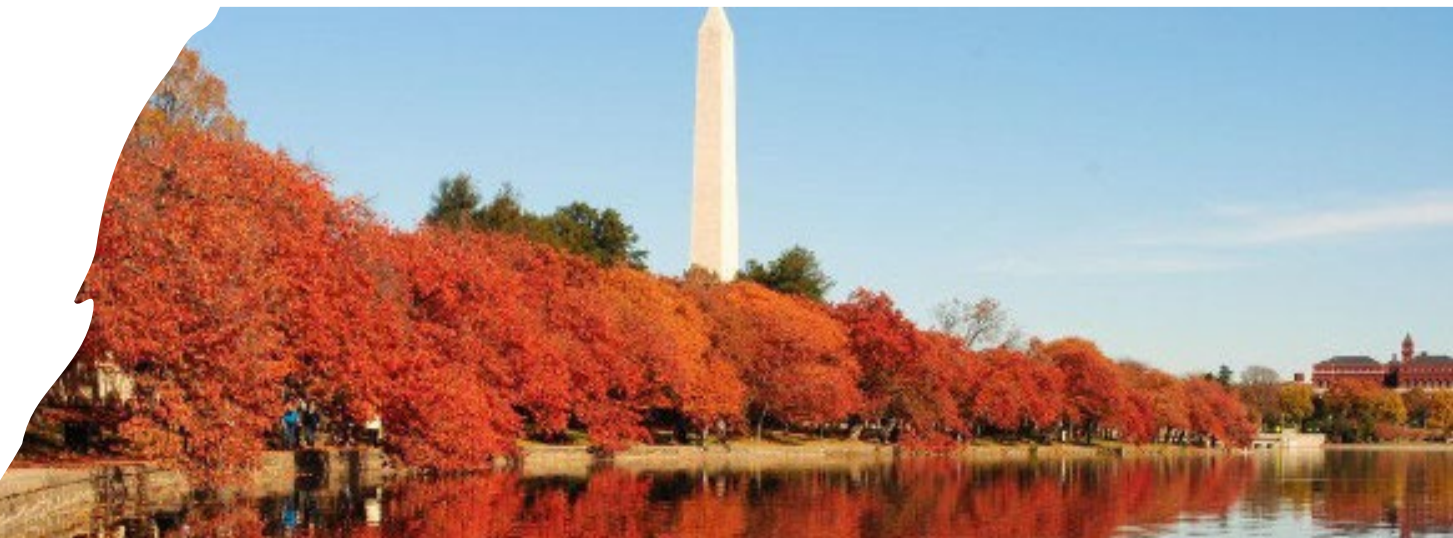